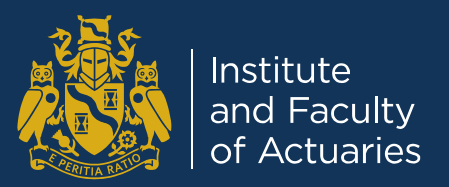

# **Probability and Regression in Python and R**

Steven Rimmer Programming for Actuarial Work Working Party

# **R input**

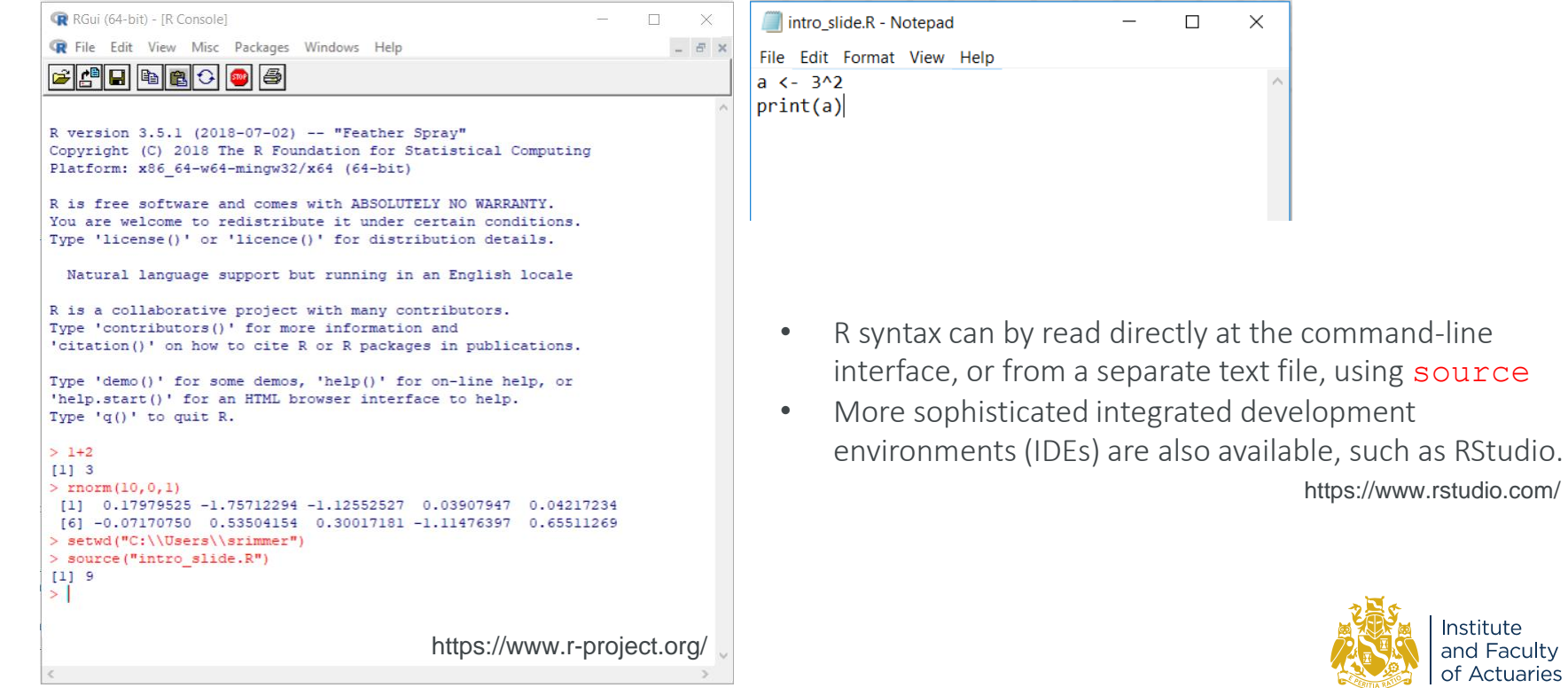

Institute and Faculty<br>of Actuaries

```
white init
                    \le -10black init
                    \zeta - 15ndraws
                    \leftarrow 5
range
                   \leftarrow 0:ndraws
                   \leftarrow 1e6
ns
tot white
                   \left\langle -array(dim=c(ns)\right\ranglefor (s \in \text{in } 1 \text{ :} \text{ns}) {
          white = white init
          black = black init
          for (d in 1:ndraws) {
                    if (runif(1, 0, 1) < white/(white+black)) {
                         white = white - 1\} else \{black = black - 1tot white[s] = white init-white
```
- Simulate drawing black and white balls without replacement
- Allocate specific numbers to parameters  $(<-)$
- Initialize an array with a specific dimension (dim)
- Repeat a calculation over an index (for)
- Perform a chunk of code when a condition is met (if...else)

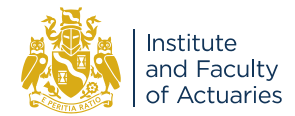

library(tibble) simulation  $\leftarrow$  tibble(  $sim = 1:ns$ ,  $count$  drawn =  $tot$  white)

- Call a library which helps store information in a table (tibble)
- Define a column which labels each simulation  $(1:ns)$
- Define a column which stores the output from each simulation (tot white)

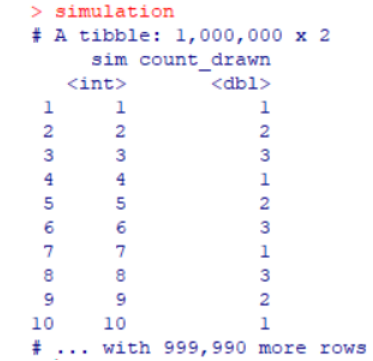

![](_page_3_Picture_6.jpeg)

library(ggplot2)  $plot \leftarrow ggplot()+$ geom\_bar(data=simulation,aes(x=count\_drawn))

- Call a library which supports data visualization (ggplot2)
- Make a bar chart (geom bar), plotting the count of white balls drawn on the horizontal axis ( $a$ es ( $x=...$ ))

![](_page_4_Figure_4.jpeg)

![](_page_4_Picture_5.jpeg)

check  $\leftarrow$  plot + geom point( aes(x=range, y=ns\*dhyper(  $x = range$ . m=white init, n=black init,  $k = ndraws)$ , colour="red", size=3)

• To the original plot, add points (geom point), plotting the theoretical result taken from the in-built hypergeometric distribution (dhyper)

![](_page_5_Figure_3.jpeg)

![](_page_5_Picture_4.jpeg)

 $- - -$ 

![](_page_6_Picture_37.jpeg)

• Re-run with different parameters

![](_page_6_Figure_3.jpeg)

![](_page_6_Picture_4.jpeg)

![](_page_7_Picture_100.jpeg)

- Define a linear model:  $y_i = \beta_0 + \beta_1 x_i + \epsilon_i$  where:  $\epsilon_i \sim N(0, \sigma^2)$
- Generate n values from the uniform distribution  $(\text{runit})$ , order then from low to high (sort) and store  $(<-)$  them as x
- Generate n values from the normal distribution (rnorm) with zero mean and standard deviation,  $\sigma$ , then store them as e
- Generate y based on the defined model

![](_page_7_Picture_6.jpeg)

library(tidyverse) data points  $\left\langle -\right\rangle$  tibble(sim=1, x=x, y=y) plot first sim <- ggplot(data=data points) + geom point(mapping =  $acs(x=x,y=y)$ )

- Gather the  $n$  pairs of  $x$  and  $y$ into a table (tibble), called data points adding a new variable  $(sim)$  to label this as the first simulation.
- Plot the data (ggplot) as a scatterplot (geom\_point) showing  $x$  on the horizontal axis and y on the vertical axis.
- The tibble and ggplot packages are part of a collection called the tidyverse , which is called into the before use.

![](_page_8_Picture_132.jpeg)

![](_page_8_Figure_6.jpeg)

fit  $\leftarrow$  lm( $v \sim x$ ) data points <- add column(data points, = fit\$fitted.values fitted plot fit <- ggplot(data=data points) + geom point (mapping =  $\text{aes}(x=x, y=y)$ )+ geom  $line(mapping = aes(x=x,y=fitted)) +$  $theme(legend. position = "none")$ 

- Fit a linear model  $(\text{lm})$  with x as a linear covariate for the response y and store the results in an object called fit
- Add a column labelled fitted to data\_points, which stores the resulting values from the linear fit (fit\$fitted.values)
- Plot the fitted values as a line (geom\_line) showing x on the horizontal axis and fitted on the vertical axis.

![](_page_9_Picture_119.jpeg)

![](_page_9_Figure_6.jpeg)

#### Properties of **fit** object

- The results of fitting the linear model were stored in an object called fit
- This object has a number of attributes which are referenced via the \$ symbol
- On the previous slide the fitted values were added to data points using the fit\$fitted.values attribute
- Using the fit\$coefficients attribute, the estimated intercept and slope can be referenced.
- The fit\$residuals attribute provides the difference between the actual and fitted result.

#### $>$  fit

```
Call:
lm(formula = v ~ x)Coefficients:
(Intercept)
                         x
   -15.25780.6085> attributes (fit)
$ names
 [1] "coefficients"
                       "residuals"
     "fitted.values" "assign"
                                        n_{\text{CFT}}[9] "xlevels"
                       "call""terms"
Sclass
```
0.6084606

 $[1]$  " $lm$ "

 $-15.2578233$ 

```
> fit$coefficients
(Intercept)
```

```
"effects"
```
 $n_{\text{rank}}$ "df.residual" "model"

![](_page_10_Picture_14.jpeg)

#### Output from **summary(fit)**

- 1. Reports the model which was used
- 2. Reports the estimated intercept and coefficient of each covariate (the slope)
- 3. The estimated standard error around that estimate
- 4. The t-value
- 5. The corresponding p-value
- 6. Significant factors highlighted using '\*\*\*'
- 7. The residual standard error
- 8. R-squared
- 9. The F-statistic

#### $>$  summary (fit)

```
(1) Call:
   lm(formula = v ~ x)
```

```
Residuals:
        Min
                  10Median
                                           Max
   -11.5772 - 7.22490.2478
                               4,3755
                                      17.8711
                   (2) (3) (4) (5)
   Coefficients:
                Estimate Std. Error t value Pr(>|t|)
                           3.77101 - 4.046 0.00139(Intercept) -15.25782
                                                    * (6)
                            0.08044
   \mathbf{x}0.60846
   Signif. codes: 0 '***' 0.001 '**' 0.01 '*' 0.05 '.' 0.1 ' ' 1
(7)
   Residual standard error: 8.358 on 13 degrees of freedom
(8) Multiple R-squared: 0.8149,
                                  Adjusted R-squared: 0.8006
(Q) F-statistic: 57.22 on 1 and 13 DF, p-value: 4.105e-06
```
![](_page_11_Picture_14.jpeg)

![](_page_12_Picture_56.jpeg)

- Using the fit\$coefficients attribute, can confirm that the output matches the fit\$fitted.values attribute
- In addition, the values associated with the true underlying model can be added to the data points table

![](_page_12_Picture_57.jpeg)

![](_page_12_Picture_58.jpeg)

![](_page_12_Picture_6.jpeg)

plot fitvtrue  $\left\langle -\right\rangle$  ggplot(data=data points) + geom point(mapping =  $\text{aes}(x=x,y=y,\text{colour}="red")$ )+ geom line(mapping =  $\text{aes}(x=x,y=\text{fitted},\text{colour}=\text{red}^{\prime\prime})$ )+ geom line(mapping =  $acs(x=x,y=true \text{ model}), size=1.5)+$  $\theta$  theme(legend.position = "none")

• Plot the true model (in black) alongside the fit for this particular realization (in red)

![](_page_13_Figure_3.jpeg)

plot quick sims <- ggplot(data=data points) + geom point(mapping =  $\text{aes}(x=x,y=y,\text{colour-factor}(\text{sim}))$ )+ geom line(mapping =  $\text{aes}(x=x,y=\text{fitted},\text{colour-factor}(\text{sim})$ geom line(mapping =  $\text{aes}(x=x, y=\text{true model})$ , size=1.5)+  $theme(legend. position = "none")$ 

- Plot the true model (in **black**) alongside the fit for this particular realization (in red)
- Add multiple realizations from the same model (in colours)

![](_page_14_Figure_4.jpeg)

```
for (i \text{ in } 1;\text{ns}) {
        e = rnorm(n, mean = 0, sd = sigma)y = beta0 + beta1*x + efit = lm(v \sim x)beta0 hat[i]
                                 <- summary(fit)$coefficients[1,1]
        se beta0 hat[i]
                                 <- summary(fit)$coefficients[1,2]
        beta1 hat[i]<- summary(fit)$coefficients[2,1]
        se beta1 hat[i]
                                  <- summary(fit)$coefficients[2,2]
data sim \leftarrow tibble(sim = 1:ns,
                 beta0 hat,
                 se beta0 hat,
                 beta1 hat,
                 se_beta1_hat)
```
 $>$  data sim # A tibble: 10,001 x 5 sim beta0 hat se beta0 hat betal hat se betal hat  $\langle \text{int} \rangle$  $<$ db $1>$  $db1$  $<$ db $1>$  $<$ dbl>  $\mathbf{1}$  $-12.4$ 1.79  $0.560$ 0.0357  $\overline{2}$  $-15.0$  $3.01$  $0.571$  $0.0600$  $\mathbf{3}$  $-10.1$ 2.65 0.488 0.0528  $\overline{4}$  $-12.3$ 3.94 0.472 0.0785  $-1.24$ 3.38 0.338 0.0673 6  $-5.40$ 3.58 0.486  $0.0712$  $-13.2$ 4.05 0.542 0.0806 8  $\mathbf{B}$  $-2.76$ 2.62  $0.393$  $0.0521$  $\mathbf{Q}$  $\mathbf{Q}$  $-13.9$  $3.92$  $0.524$ 0.0781  $10$  $10^{-1}$  $-7.09$  $3.32$  $0.461$ 0.0660 # ... with 9,991 more rows

- Iterate a large number  $(ns)$  of times to generate a distribution of estimates for  $\hat\beta_0$  (beta $0\_\mathtt{hat})$  and  $\hat\beta_1$  (beta $1\_\mathtt{hat})$
- Also store the estimate of the associated standard errors for each fit (se beta0 hat, se beta1 hat)

![](_page_15_Picture_5.jpeg)

sim beta0 dist <- ggplot(data=data sim, aes(x=beta0 hat))+ geom histogram(aes(y=..density..),  $bins = 200$ )+ stat function(fun=dnorm, args=list( mean=mean(beta0 hat), sd=mean(se beta0 hat)),  $color="right" - `color` - `1wd` - `1.5`)$ 

- Plot the fitted  $\hat{\beta}_0$  (beta0\_hat) as a histogram (geom\_histogram), splitting into 200 bins
- Add a line (stat function) which shows the normal distribution (dnorm) with mean equal to the mean beta0 hat and standard deviation equal to the mean se beta0 hat

![](_page_16_Figure_4.jpeg)

sim beta1 dist <- ggplot(data=data sim, aes(x=beta1 hat))+ geom histogram(aes(y=..density..),  $bins = 200$ }+ stat function(fun=dnorm, args=list( mean=mean(beta1 hat), sd=mean(se beta1 hat)),  $color="right" - `color` - `1wd` - `1.5`)$ 

- Plot the fitted  $\hat{\beta}_0$  (beta $1$  hat) as a histogram (geom\_histogram), splitting into 200 bins
- Add a line (stat function) which shows the normal distribution (dnorm) with mean equal to the mean beta1 hat and standard deviation equal to the mean se beta1 hat

![](_page_17_Figure_4.jpeg)

and Faculty of Actuaries

```
for (i \text{ in } 1 \text{ :} \text{ns}) {
        e = rnorm(n, mean = 0, sd = sigma)y = beta0 + beta1*x + efit = lm(v \sim x)beta0 t[i]
                                   <- summary(fit)$coefficients[1,3]
        beta 0 p[i]
                                   <- summary(fit)$coefficients[1,4]
        beta1 t[i]<- summary(fit)$coefficients[2,3]
                                   <- summary(fit)$coefficients[2,4]
        beta1 p[i]
data tests
                  \leftarrow tibble(sim = 1:ns,
                                   beta0 t
                                   beta0 p,
                                   beta0 t
                                   beta1 p)sim beta0 p dist <- ggplot(data=data tests, aes(x=beta0 p))+
                                   geom histogram(aes(y=..density..),
                                                             bins = 100}+
                                   xlim(0,0.3)
```
- Store the estimated p-values for each fit (beta0 p, beta1\_p)
- Plot the estimated p-values for  $\hat{\beta}_0$  (beta0\_p) as a histogram (geom histogram), splitting into 100 bins, limiting the horizontal axis  $(x \text{lim})$

![](_page_18_Figure_5.jpeg)

```
for (i \text{ in } 1;\text{ns})e = rnorm(n, mean = 0, sd = sigma)y = beta0 + beta1*x + efit = lm(v \sim x)beta0 t[i]
                                  <- summary(fit)$coefficients[1,3]
        beta0 p[i]
                                  <- summary(fit)$coefficients[1,4]
        beta1 t[i]<- summary(fit)$coefficients[2,3]
                                  <- summary(fit)$coefficients[2,4]
        beta1 p[i]
data tests
                  \leftarrow tibble(sim = 1:ns,
                                  beta0 t
                                  beta0 p,
                                  beta0 t
                                  beta1 p)sim beta0 p dist <- ggplot(data=data tests, aes(x=beta0 p))+
                                  geom histogram(aes(y=..density..),
                                                            bins=100)+
                                  xlim(0, 0.3)
```
- Generate ns simulations of the null hypothesis
- Plot the estimated p-values for  $\hat\beta_{0,\rm null}$  (beta $0\_$ p $\_$ n) as a histogram (geom histogram), splitting into 100 bins, limiting the horizontal axis  $(x \text{lim})$

![](_page_19_Figure_4.jpeg)

![](_page_20_Picture_57.jpeg)

• Plot the estimated t-values for  $\hat\beta_0$  and  $\hat\beta_{0,\rm null}$  (beta0\_t, beta0 t n) as a histogram (geom histogram) and overlay the t-distribution (fun=dt)

![](_page_20_Figure_3.jpeg)

of Actuaries

![](_page_21_Picture_39.jpeg)

• Using the ggplot\_build command to values which build up the histogram (or any plot) can be accessed.

#### > head(sims beta0 t dist data\$data[[1]])

![](_page_21_Picture_40.jpeg)

![](_page_21_Picture_5.jpeg)

 $# - -$ 

![](_page_22_Figure_1.jpeg)

• Determining the approximate area under the null distribution curve c (cumsum) and the probability density of the observed distribution the distribution of p-values seen before can be estimated.

![](_page_22_Picture_3.jpeg)

#### **Wide range of libraries: Generalized linear model**

$$
\vec{Y} = g^{-1}(\underline{X} \cdot \vec{\beta} + \vec{\xi}) + \vec{\varepsilon}
$$

$$
\begin{pmatrix}\nD_1 \\
D_2 \\
D_3 \\
\vdots\n\end{pmatrix} = \exp\left\{\begin{pmatrix}\n1 & 1 & 0 & \dots \\
1 & 2 & 0 & \dots \\
1 & 3 & 0 & \dots \\
\vdots & \vdots & \ddots\n\end{pmatrix}\begin{pmatrix}\n\beta_0 \\
\beta_X \\
\beta_A\n\end{pmatrix} + \begin{pmatrix}\n\log(E_1) \\
\log(E_2) \\
\log(E_3)\n\end{pmatrix}\right\} + \begin{pmatrix}\n\varepsilon_1 \\
\varepsilon_2 \\
\varepsilon_3 \\
\vdots\n\end{pmatrix}
$$
\n
$$
\begin{pmatrix}\n\text{beta} & \dots \\
\text{alpha} & \beta & \beta\n\end{pmatrix} \begin{pmatrix}\n\beta_0 \\
\beta_1 \\
\beta_2\n\end{pmatrix} + \begin{pmatrix}\n\log(E_1) \\
\log(E_2) \\
\log(E_3)\n\end{pmatrix} + \begin{pmatrix}\n\varepsilon_1 \\
\varepsilon_2 \\
\varepsilon_3 \\
\vdots\n\end{pmatrix}
$$
\n
$$
\begin{pmatrix}\n\text{beta}(E_2) \\
\text{beta}(E_3) \\
\vdots\n\end{pmatrix} + \begin{pmatrix}\n\log(E_1) \\
\log(E_2) \\
\log(E_3)\n\end{pmatrix} + \begin{pmatrix}\n\varepsilon_1 \\
\varepsilon_2 \\
\log(E_3)\n\end{pmatrix}
$$
\n
$$
\begin{pmatrix}\n\text{beta} & \beta & \beta \\
\text{beta} & \beta & \beta\n\end{pmatrix} = \begin{pmatrix}\n\log(E_1) \\
\log(E_2) \\
\log(E_3) \\
\vdots\n\end{pmatrix}
$$
\n
$$
\begin{pmatrix}\n\log(E_1) \\
\log(E_2) \\
\log(E_3)\n\end{pmatrix} + \begin{pmatrix}\n\log(E_1) \\
\log(E_3) \\
\log(E_4)\n\end{pmatrix}
$$
\n
$$
\begin{pmatrix}\n\log(E_1) \\
\log(E_2) \\
\log(E_3)\n\end{pmatrix} + \begin{pmatrix}\n\log(E_1) \\
\log(E_3) \\
\log(E_4)\n\end{pmatrix}
$$
\n
$$
\begin{pmatrix}\n\log(E_1) \\
\log(E_2) \\
\log(E_3)\n\end{pmatrix} + \begin{pmatrix}\n\log(E_1) \\
\log(E_3) \\
\log(E_4)\n\end{pmatrix
$$

- Initialize a dummy population, defined by factors, X, A and B.
	- X runs from 1 to 31 (eg an age index)
	- A and B are categorical (eg gender, high pension v low pension)
- Define systematic component to depend on X and A, but not B.
- Simulate poisson events (eg deaths) from the library (rpois)

![](_page_23_Picture_8.jpeg)

#### **Wide range of libraries: Generalized linear model**

```
Model <- glm(Data\_sim$Dth ~\simData sim$X +A.F +B.F +offset(log(Data sim$ETR)),
                                family = poisson(line="log")
```
• Running the simulation to generate a large number of data points, the estimated  $\hat{\beta}$  match the input parameters

#### > summary (Model)

```
Call:
```

```
glm(formula = Data sim$Dth \sim Data sim$X + A.F + B.F + offset(log(Data sim$ETR)),
   family = poisson(link = "log")
```

```
Deviance Residuals:
```
![](_page_24_Picture_111.jpeg)

```
Coefficients
```

```
Estimate 6td. Error z value Pr(>|z|)
(Intercept) -3.914e+00 1.901e-03 -2058.811
Data_sim$X 1.506e-02 9.415e-05 159.919
                                            < 2e - 16 ***
A.FI
           8.039e-02 1.227e-03
                                   65.531
                                            <2e-16 ***
            1.407e-03 1.226e-03
B.F11.148
                                             0.251-Signif. codes: 0 ***** 0.001 *** 0.01 ** 0.05 *.' 0.1 * ' 1
```
(Dispersion parameter for poisson family taken to be 1)

Null deviance: 30053.37 on 123 degrees of freedom Residual deviance: 142.83 on 120 degrees of freedom AIC: 1587.3

Number of Fisher Scoring iterations: 3

![](_page_24_Picture_13.jpeg)

![](_page_25_Figure_0.jpeg)

The views expressed in this [publication/presentation] are those of invited contributors and not necessarily those of the IFoA. The IFoA do not endorse any of the views stated, nor any claims or representations made in this [publication/presentation] and accept no responsibility or liability to any person for loss or damage suffered as a consequence of their placing reliance upon any view, claim or representation made in this [publication/presentation].

The information and expressions of opinion contained in this publication are not intended to be a comprehensive study, nor to provide actuarial advice or advice of any nature and should not be treated as a substitute for specific advice concerning individual situations. On no account may any part of this [publication/presentation] be reproduced without the written permission of the IFoA [*or authors, in the case of non-IFoA research*].

![](_page_25_Picture_3.jpeg)